# **SCIENTIFIC CALCULATOR CALCULADOR CIENTIFICO**

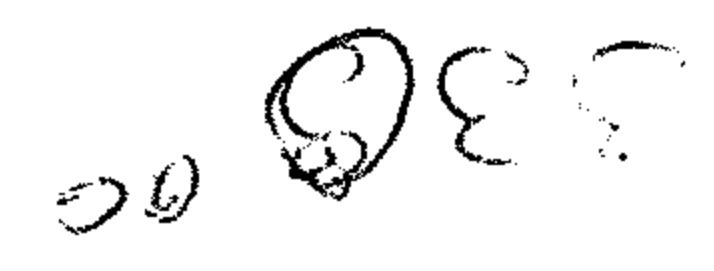

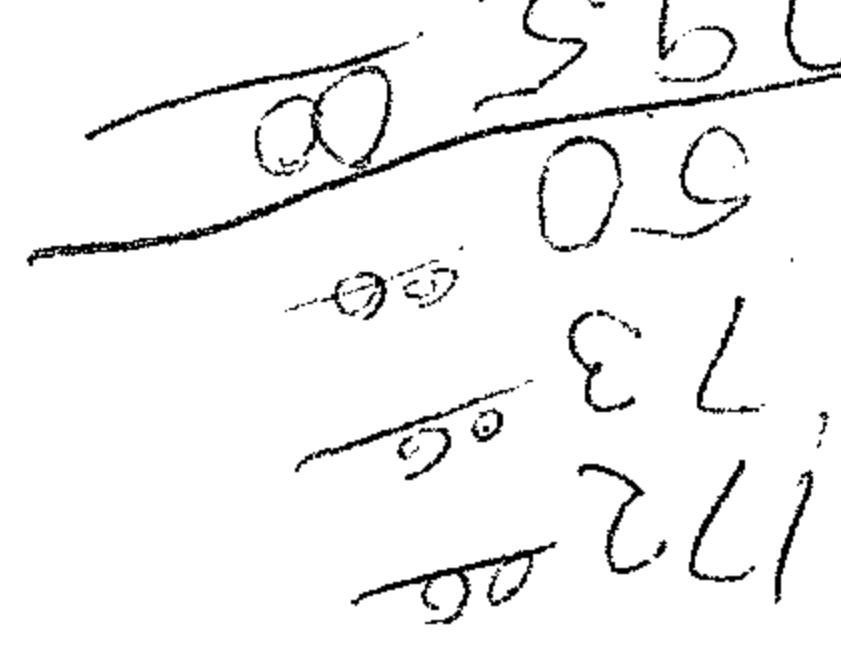

**°OISV5** 

9-N-C S Brinted in Japan

**Read of** 

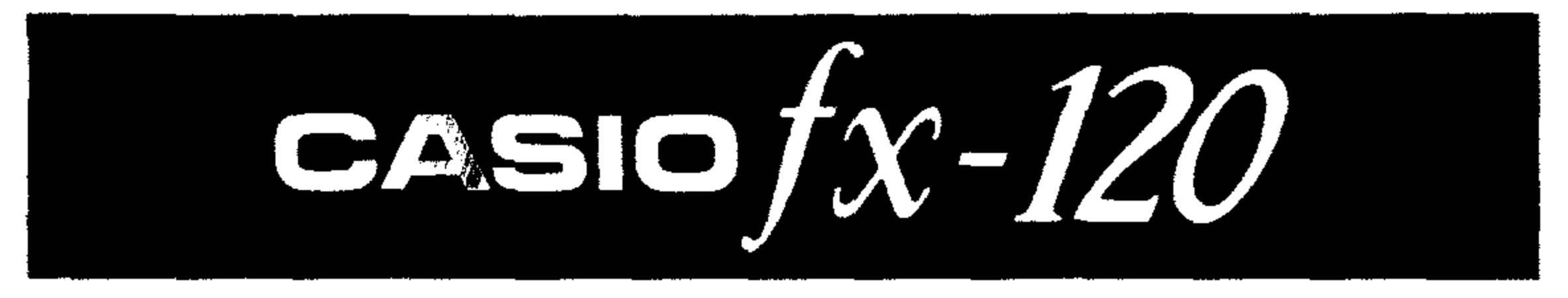

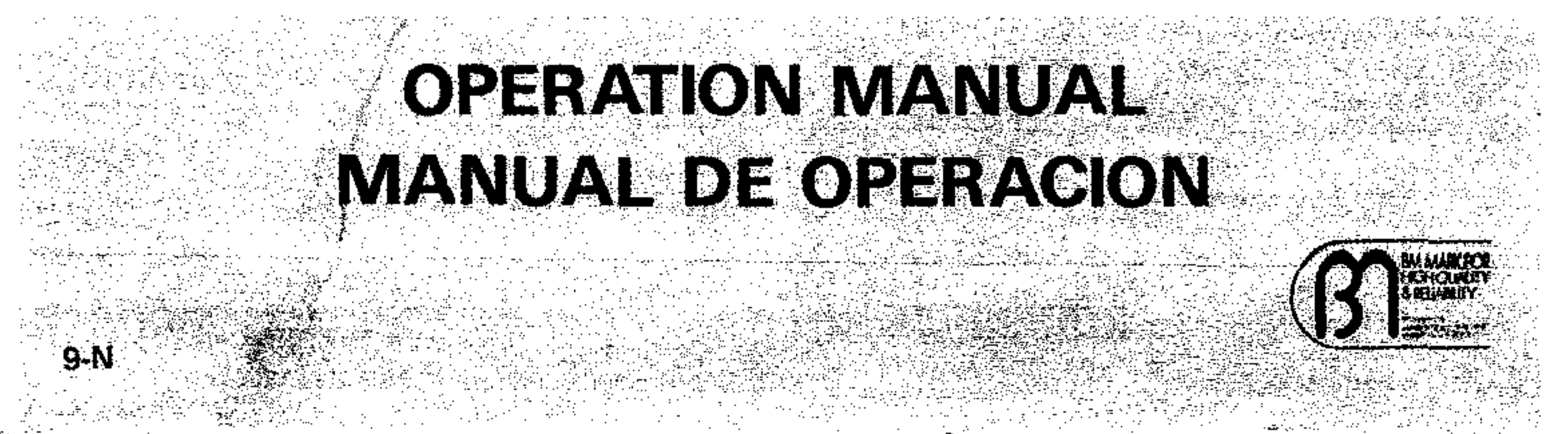

Download from Www.Somanuals.com. All Manuals Search And Download.

# INTRODUCTION INTRODUCCION

Dear customer,

Felicitaciones par su adquisici6n ·de este calcula· dor electrónico. Para asegurar a que esto sea así, no toque las partes interiores del calculador. evite los golpes fuertes y presione las teclas con suavidad. El frío extremo (bajo 0°C), el calor (sobre  $40^{\circ}$ C) y la humedad también pueden afectar las funciones del calculador. Para servicio, consulte a la tienda original o a su distribuidor más cercano.

والمتفتح والمتفاوي والمتحدث والمتحدث والمتحدث والمتحاول والمتحدث والمتناور

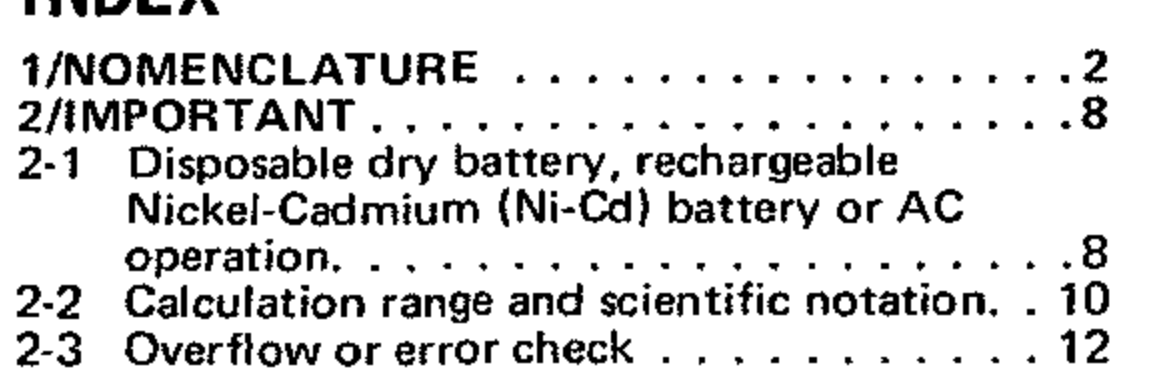

Congratulations on your purchase of this electronic calculator. To help ensure its longevity, do not touch the inside of the calculator, avoid hard knocks and unduly strong key pressing. Extreme cold (below 32 $^{\circ}$ F or 0 $^{\circ}$ C) heat (above 104 $^{\circ}$ F or 40°C) and humidity may also affect the functions of the calculator. For servicing contact the original store or nearby dealer.

#### Estimado c1iente,

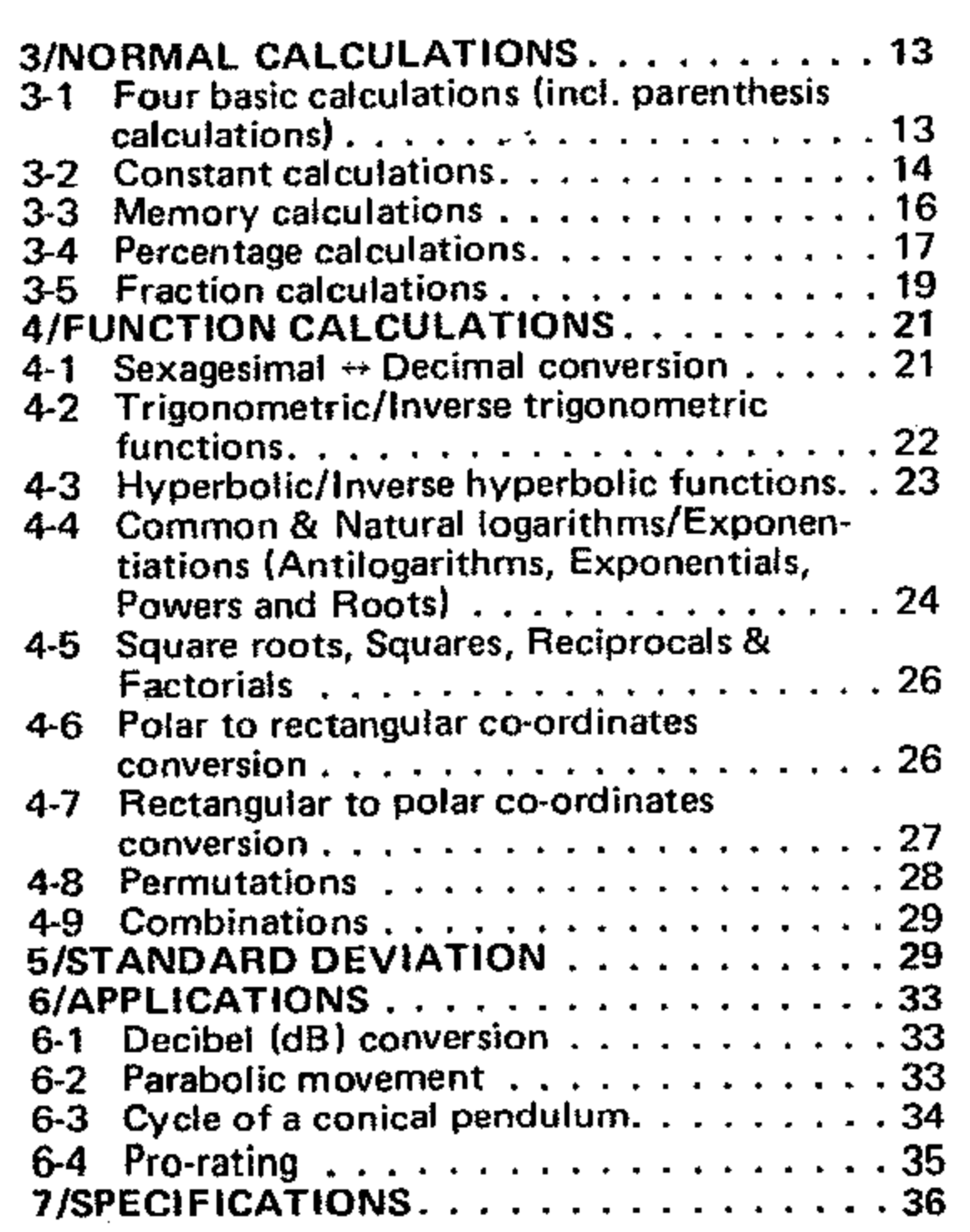

# INDEX INDICE

والمحامل والمستورين

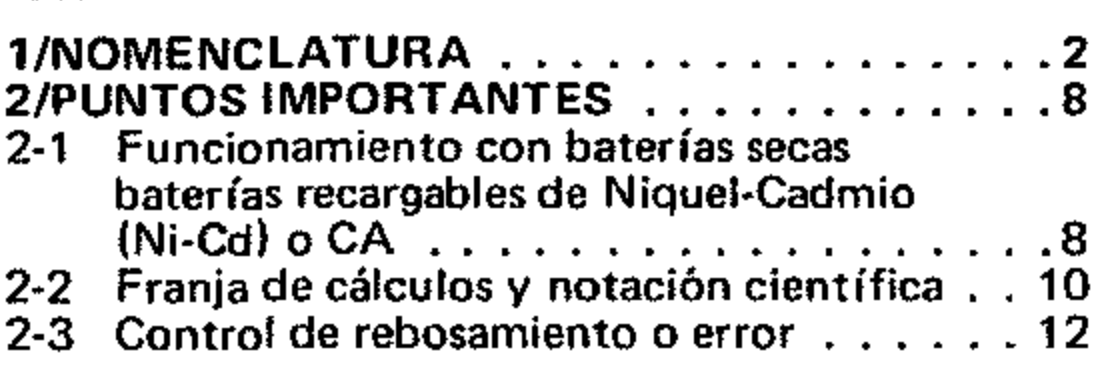

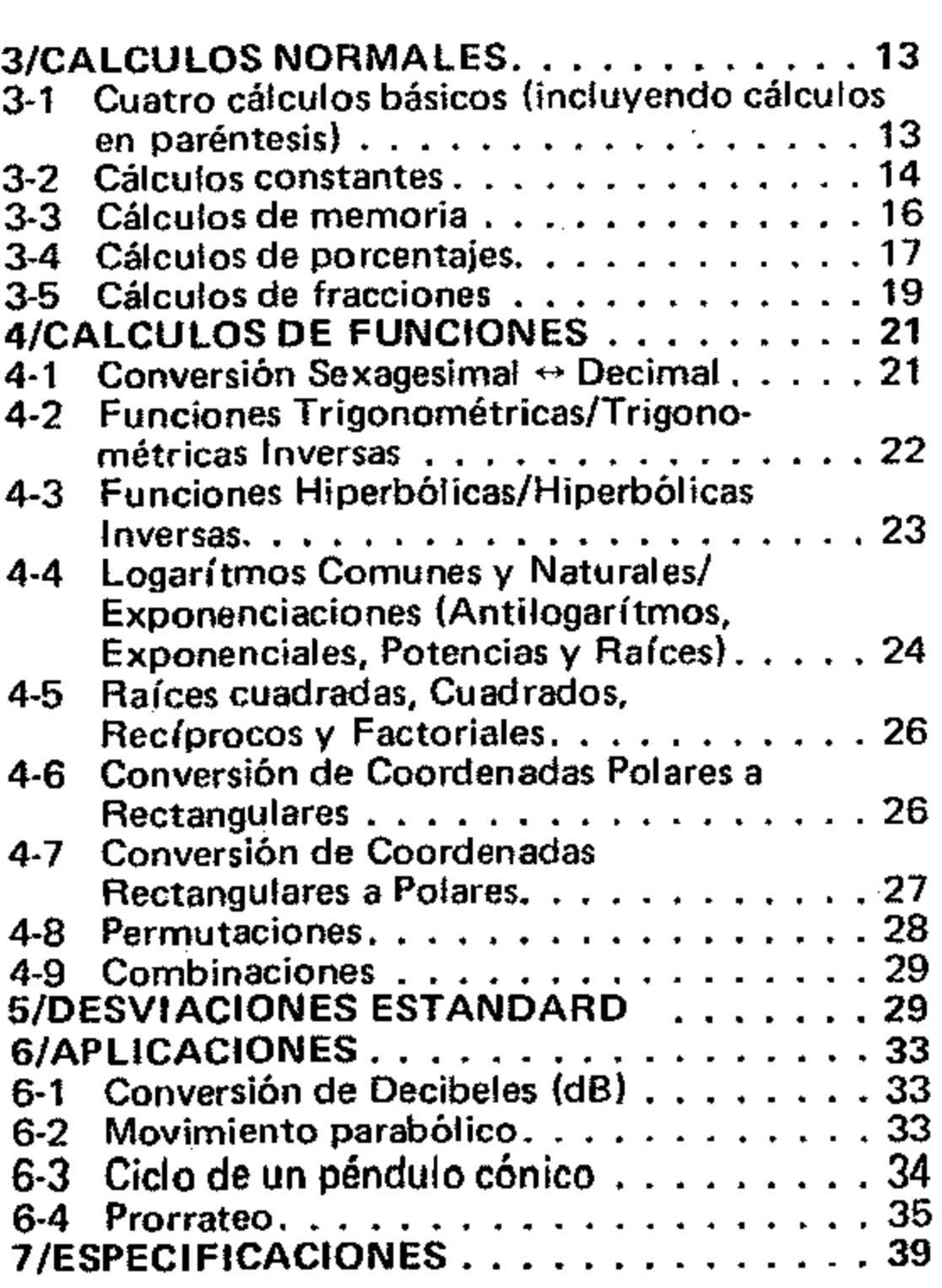

 $\mathcal{L}^{\mathcal{L}}$  and  $\mathcal{L}^{\mathcal{L}}$  and  $\mathcal{L}^{\mathcal{L}}$  and  $\mathcal{L}^{\mathcal{L}}$ 

 $\circled{0}$ 

 $\sigma$  .

# l/NOMENCLATURE

#### Power switch:

Shows each entry and result, whether in the regular 10 dipit display or in the scientific notation (up to  $10^{\pm 99}$ ), through a Digitron tube panel.

Move the left side switch forward to start a calculation.

 $\overline{0.}$  Read-out:

The fraction and angle in the sexagesimal scale are displayed with the symbol (" $\overline{J}$ " and " $\overline{D}$ ") as follows:

45 $\frac{12}{23}$  is displayed . . . . . .  $\left[\frac{45 \cdot 12}{23}\right]$ 63°52'41" is displayed . . . .  $\sqrt{63952941}$ .

## $\mathbf{H}^{\text{max}}$  Function mode selector:

# l/NOMENClATURA

 $\circled{2}$ 

### Interruptor de encendido:

La fracción y el ángulo en la escala sexagesimal son mostrados con el símbolo "J" y "D" de la siguiente manera:

Mover el interruptor de fa izquierda hacia adefante para comenzar los calculos.

### O. Pantalla:

Muestra cada entrada <sup>0</sup> resultado, ya sea en la *presentacibn* regular de 10 digitos <sup>0</sup> en notacion científica (hasta  $10<sup>299</sup>$ ), a través de un panel tubular Digitron.

### $\boxed{0}$  -  $\boxed{9}$ ,  $\boxed{6}$  Numeral/Decimal point keys:

Enters numerals. For decimal places, use the  $\Box$ key in its logical sequence.

# $\mathbf{E}_{\mathbf{R}\neq\mathbf{P}}$  Plus/Rectangular  $\rightarrow$  polar key:

Performs rectangular to polar co-ordinates conversion in combination with the  $[m]$  and  $\frac{1}{2}$  keys.

# $\boxed{[0]}$  -  $\boxed{[0]}$ ,  $\boxed{[ \cdot ]}$  Teclas de Numerales/

### $\sum_{P\rightarrow R}$  Minus/Polar  $\rightarrow$  rectangular key: Enters minuend.

Performs polar rectangular co-ordinates conversion in combination with the  $\mathbb{N}$  and  $\mathbb{Z}$  keys.

# **EX** Multiplication/Permutation key:

Performs permutation calculations in combination with the  $\mathbb{R}$  key.

# $\sum_{n \in r}$  Division/Combination key:

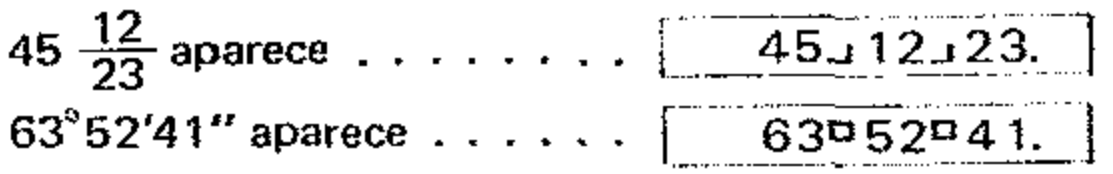

Performs combination calculations in combination with the  $\mathbb{F}$  key.

#### so 1<sup>2</sup>. Selector de funciones:

At the "SO" position, statistical calculations obtaining standard deviation can be performed.

DEG RAD GRA

**EXALC:** Angular mode selector:

Sets the angular measurement (Degree "DEG", Radian "RAO" or Gradient "GRA") for trigonometries and inverse trigonometrics.

> Introducen los numerales. Para los lugares decimales, utilizar la tecla $\lceil \cdot \rceil$  en su secuencia lógica.

# **E.** Tecla Más/Rectangular  $\rightarrow$  Polar:

Realiza conversion de coordenadas rectangulares a polares en combinación con las teclas®l y x-x)

# $\sum_{P\prec R}$  Tecla Menos/Polar  $\rightarrow$  Rectangular:

#### Enters summand.

Reafiza calcutos de permutaciones en combinacion con la tecla  $\boxtimes$  .

Realiza calculos de combinaciones en combinación con la tecla  $\mathbb{W}$  .

\* Para corregir un comando de funcion en las 4 funciones basicas. prasionar la tecla adecuada (霞, 百, 窗 ó 暮).

Enters multiplicand.

*Enters diVidend.*

\* To correct a function command in 4 basic functions, press the appropriate key  $\left(\mathbf{E}\right)$ ,  $\mathbf{E}$  or g).

En la posicion "SD" pUeden realizarse calculos estadisticos obteniendo desviaciones estandard.

# DEG RAD GRA<br>[In The Selector de modo angular:

Ajuste la medida angular (Grado "OEG", Radian "RAD" o Gradiente "GRA") para las funciones trigonometricas y trigonometricas inversas.

#### Punto decimal:

Introduce los sumandos.

Introduce los minuendos.

Realiza conversión de coordenadas polares a rectangulares en combinación con las teclas  $\overline{W}$  y

# $\overline{\mathbf{39}}$  .<br> $\overline{\mathbf{39}}$  Tecla de Multiplicación/Permutación:

Introduce los multiplicandos.

Introduce los dividendos.

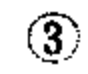

•

# Tecla de División/Combinación:

### $\mathbf{a}$  Equal key:

Obtains answer.

# $\frac{f(xP)}{77}$  Exponent/Pi entry key:

Enters the exponent of ten up to ±99. To enter  $2.34 \times 10^{56}$ , press @ $\odot$  g @ @) e in sequence. Enters the circular constant in 10 digits {3.141592654} when pressed directly, or after a function command or equal key.

#### ,...

 $\frac{\partial m}{\partial n}$  Memory entry key:

Transfers the number displayed to the memory.

# $\frac{[M+]}{X D E L}$  Memory plus (minus) key:

When pressed after the  $\mathbb{N}$  key, transfers the number displayed to the memory negatively. and obtains answers in 4 functions and automatically accumulates them into the memory negatively.

Transfers the number displayed to the memory positively. and obtains answers in 4 functions and automatically accumulates them into the memory positively.

#### • R

### $\sigma_{0}$ ; Memory recall key:

Recalls the contents of the memory without clearing the same.

### $\left( 4\right)$

 $\blacksquare$  Tecla de igual:

In statistical calculations ("SD"), the  $#$  key enters data or deletes the wrong entry of data. The  $\alpha$ ,  $(x-x)$ ,  $(x)$ ,  $(x)$ square value),  $\Sigma x$  (sum of value), *n* (number of data),  $\bar{x}$  (arithmetical means),  $\sigma n$  (population standard deviation) and  $\sigma n$ -i (sample standard deviation) respectively.

#### % **Percent key:**

and the contract of

**Service** 

'erforms percentage calculations including add-onl  $\sim$ ounts.

# <sup>a</sup>? Tecla de introducción de fracciones:

 $\Sigma x^2$ Introduce fracciones para cálculos de fracciones y convierte la respuesta obtenida como fraccion a notación decimal. Para introducir la fracción 1-2/3, por ejemplo, presionar  $[1]$ @ $[2]$   $[2]$   $[3]$  en esa secuencia.

Perform parenthesis calculations (max. 6 levels).

 $X \rightarrow Y M$ 

### $_{z}$ . Register exchange key:

Exchanges the displayed number with the content of the working register.

Introduce exponentes de diez hasta ±99. Para  $introduction 2.34 \times 10^{56}$ , presionar  $[2]$ : $[6]$ [a][a][m][6] @l en esa secuencia.

Introduce la constante circular hasta 10 números (3.141592654) cuando es presionada directamente o luego de un comando de función o de la tecla igual. M.

### Tecla de introducción de memoria:

Transfiere un número en pantalla a la memoria.

### $\frac{[M+1]}{X}$ Tecla de memoria positiva (negativa):

Exchanges the displayed number with the content of the memory register in combination with the Ei'l key.

Transfiere el número en pantalla a la memoria en forma positiva y obtiene respuestas en las euatra funciones, acumulandolas automaticamente en la memoria en forma positiva.

Cuando es presionada luego de la tecla (i en transfiere el numero en pantalla a la memoria en forma negativa y obtiene resultados' en las 4 funciones basicas, acumulandolas automaticamente en la memoria en forma negativa.

## $t_{\text{cm}}$  Tecla de recuperación de memoria:

Enters fractions for fraction calculations and con· verts the answer obtained as a fraction to the decimal notation. To enter the fraction *1-2/3,* for example. press (1)  $68$  (2)  $68$  (2) in sequence. Note:

Teclas de paréntesis:<br>  $\frac{1}{n}$   $\frac{x}{x}$ <br> Realiza cálculos en paréntesis (hasta un máximo de 6 nivelesl. X\_YM

Er contrabinamente de registrario. tenido del registro que esta trabajando.

Intercambia el número en pantalla con el contenido del registro de memoria en combinacion con la tecla $@$ .

# $\sum_{\mathrm{z},\mathrm{r}'}^{\mathrm{w}}$  Fraction entry key:<br>Enters fractions for fract

Obtiene las respuestas.

# $\frac{[EXP]}{75}$ Tecla de Exponentes/Entrada de Pi:

En los cálculos estadísticos ("SD"), la tecla » introduce datos <sup>0</sup> borra una entrada equivocada de datos. Las teclas @, x-v, @, 3 • W w obtienen  $\Sigma x^2$  (suma de valores cuadrados),  $\Sigma x$  (suma de valores), n (número de datos),  $\overline{x}$  (media aritmética), on (desviación estándard de población) y 0-11-1 (muestra de desviacion estandard). res· pectivamente.

### $\sim$  Tecla de porcentajes:

Recupera los contenidos de memoria sin barrarlos.

 ${+,-,5,...}$ 

#### **Parenthesis keys:**

(l••• 6 ••·1)

#### Tecla de intercambio de registros:

#### Nota:

Realiza calcuios de porcentajes incluyendo aumentos y descuentos.

 $\circled{5}$ 

#### *+,L* Sign change key:

Changes the sign of the number displayed from plus to minus and vice versa. INV

Inverse key:

For functions printed in orange on the keyboard inverse calculations can be applied.

# *1/x x!* Reciprocal/Factorial key:

Obtains the reciprocal of the number displayed. Obtains the factorial of the number displayed when pressed after the **Bkey**.<br> $\mathcal{L}^{x^2}$ Courses as at *Co*urses is

Extracts the square root of the number displayed. Obtains the square of the number displayed when pressed after the  $\mathbb{F}_2$  key.

'്്് Common logarithm/Antilogarithm key:

Works to raise 10 to *x* powers when pressed after the <sub>[60</sub>] key.

.,. Square root/Square key:

Works to raise the constant *e* (2.7182818) to *X* powers when pressed after the  $\omega$  key.

## $x^y x^y$  Power raising/Root key:

 $\frac{5\pi}{10}$  Sexagesimal  $\leftrightarrow$  Decimal conversion key:

Obtains the common logarithm of the number displayed.

Obtains the hyperbolic functions in combination with the  $\Xi$ ,  $\Xi$  or  $\Xi$  key.

Obtains the inverse hyperbolic functions in combination with the  $\ddot{\bullet}$ ,  $\dddot{\odot}$  or  $\ddot{\bullet}$  key when pressed after the  $\frac{1}{100}$  key.

# Sine/Arc sine key:

*"e'*Natural logarithm/Exponential key:

Obtains the sine of the angle on display. Obtains the angle when pressed after the  $@$  key.

#### $\tilde{\textbf{c}}$ os Cosine/Arc cosine key:

Obtains the natural logarithm of the number displayed.

Obtains the cosine of the angle on display. Obtains the angle when pressed after the  $\omega$  key.

# **hvp** Tecla de Hiperbólicas:

Works to raise the base *x* to y powers.

Works to raise the base  $x$  to  $1/y$  powers (i.e., to extract the  $yth$  root of  $x$ ) when pressed after the  $[30]$  key.

### presionada luego de la tecla **i**®).<br>
Tecla de Raíz cuadrada . Tecla de Raiz cuadrada/Cuadrados:

Extrae la raíz cuadrada del número en pantalla. Obtiene el cuadrado del numero en pantalla al ser presionada luego de la tecla $\ket{m}$ .

Converts the sexagesimal figure to the decimal scale.

When pressed after the EM key, the decimal notation is reconverted to the sexagesimal notation.

 $\overline{6}$  +/-<br>Tecla de cambio de signo:

Cambia el signo del número en pantalla de más a menos y viceversa.

**INV** Tecla de inversas:

<sup>tog 10</sub><sup>r</sup> Tecla de Logarítmos comunes/</sup> Antilogarftmos:

Obtiene el logarítmos común del número en pantalla.

Trabaja elevando 10 a  $x$  potencias al ser presionada luego de la tecla $\mathbb{F}$ .

In  $f^{*X}$ 

Obtiene el logaritmo natural del numero en pantalla. Trabaja elevando la constante *e* a (2.7182818) potencias de *x* cuando se presiona fuego de la tecla  $[\overline{w}]$ .

# *x<sup>y</sup>x<sup>y</sup>* Tecla de Elevación a potencia/Raíz:

Trabaja elevando la base *x* a potencias de *y.* Trabaja elevando la base *x* a potencias de *1/y* (por ej. para extraer la yaba raíz de  $x$ ) al ser presionada luego de la tecla®.

#### $\binom{5}{10}$  Tecla de Conversión Sexagesimal  $\leftrightarrow$ Decimal:

Obtiene funciones hiperb6licas en combinacion las teclas  $\textcircled{m}$  ,  $\textcircled{m}$  ,  $\textcircled{m}$  .

Obtiene fuociones hiperb6licas inversas en combinacion con las teclas f,...;'J. ~·;:I. a ~1 al seT presionada luego de la tecla<sup>®</sup>.

# sin' Tecla de Seno/Seno del arco:

Obtiene el seno del ángulo en pantalla. Obtiene el angulo al ser presionada. luego de la tecla $\mathbb{E}$ .

#### $\tilde{\mathbf{cos}}$ Tecla de Coseno/Coseno del arco:

Obtiene el coseno del ángulo en pantalla. Obtiene el lingulo aI ser presionada luego *de* la tecla  $[\mathbb{N}]$ .

 $\circledf$ 

Para las funciones impresas en color anaranjado en el teclado, se pueden aplicar los cálculos inversos. *""Xl*

### . 'Tecla de Reciprocos/Factoriales:

Obtiene et reciproco del numero en pantalla. Obtiene el factorial del numero en pantalla al ser

#### Tecla de logaritmos naturales/ Exponenciales:

Convierte una cifra sexagesimal a la eseala decimal. Cuando es presionada luego de la tecla  $\mathbb{F}$ , la notacion decimal es convertida nuevamente a notaci6n sexagesimal.

#### $\mathbb{Z}^n$  Hyperbolic key:

 $tan$ 

#### Tangent/Arc tangent key:

Obtains the tangent of the angle on display. Obtains the angle when pressed after the  $\mathbb{W}$  key.

#### **in** Clear key:

Clears the entire machine in statistical calculations when pressed after the  $w$  key.

Clears entry for correction.

#### **空 All clear key:**

Clears the entire machine except the memory and also releases overflow Or error check.

# 2/IMPORTANT

#### 2~ 1 Power sources:

Disposable dry battery, rechargeable Nickel-Cadmium (Ni-Cd) battery or AC operation This calculator operates on disposable dry batter· ies, rechargeable battery power pack or AC with

Borra toda la máquina a excepción de la memoria y también libera el control de rebosamiento o error\_

Borra toda la máquina en los cálculos estadísticos al ser presionada luego de la tecla $\mathbb{W}$  .

the use of an AC adaptor.

Funcionamiento con baterias secas descartables. baterias recargables de Niquel·Cadmio  $(Ni\text{-}Cd)$  o CA.

WHERE USED FROM THE MAINS THIS CAL· CULATOR MUST ONLY BE USED WITH A CASIO MAINS ADAPTOR. THIS IS DUE TO THE RISK OF DAMAGE TO THE CALCULA· TOR SHOULD IT BE USED WITH A MAINS ADAPTOR OTHER THAN A CASIO MAINS ADAPTOR.

Este calculador funciona con baterías secas descartables, con un cartucho de baterías recargables o con CA al usar un adaptador de CA.

# Tecla de Tangente/Tangente del

area:

Obtiene la ángulo al ser presionada luego de la *Obtiene la tangente del* angula en pantalla tecla  $^{[iv]}$ .

### **in** Tecla de borrado:

Borra las entradas para hacer correcciones.

### $\mathbb{Z}$  Tecla de borrado total:

# 21PUNTOS IMPORTANTES

2-1 Fuentes de energia:

Dos baterías secas de manganeso tamaño AA (UM·3l entregan cerca de 6 horas de funcionamiento contínuo. Cuando disminuye la carga de las baterías, toda la pantalla se obscurece o sólo una de las cifras aparece brillante.

OONDE SE USA CON ELECTRICIDAD. SER-VIRSE SOLAMENTE DE UN ADAPTADOR CASIO PARA EL USO DE ESTE CALCULADOR. ESTO ES DEBIOO AL RIESGO DE DANOS AL CALCULADOR. TAMBIEN PUEDE SER USADO CON OTROS ADAPTADORES DE VOLTAJE DIFERENTES AL ADAPTADOR CASIO.

#### al Dry battery operation

Two AA size manganese dry batteries (UM·3) give approximately 6 hours continuous operation. When battery power decreases, the display wholly darkens or only one figure grows bright. Batteries should then be renewed. Be sure to switch off the power before changing.

#### b) Rechargeable battery operation

## $\left(\frac{3}{2}\right)$   $\frac{1}{2}$

A fully charged Ni·Cd power pack (Type NP-2M) gives apProximately 6 hours continuous operation. A decrease in battery power is indicated by the same phenomenon as above. To charge the power pack, load it into the calculator and plug the applicable AC adaptor {100, 117. 220 or 240V} into an AC outlet and the cord into the unit, leaVing the switch in the "OFF" position. It takes approximately 8 hours to fully charge the power pack ready for another period of operation.

#### • Notes on rechargeable power pack

..' Use the AC adaptor for initial operation On the rechargeable power pack or when the power pack has been out of use for 2 or 3 months. \* Do not keep charging the fully charged power pack as this may decrease its electricity storage capacity.

:j'-9'

#### a) Funcionamjento con baterias secas

Las baterias deben ser cambiadas inmediatamente\_ Asegurarse de apagar el calculador al hacer el cambia.

#### b) Funcionamiento con baterias recargables

Un cartucho de baterias recagables de Ni-Cd (tipo NP-2Ml Totalmente cargado entrega aproximadamente 6 horas de funcionamiento continuo. La disminucion de la carga de las baterias es indicada de la misma manera que en el caso anterior. Para cargar el cartucho de baterías, cargar éste en el cafcutador V enchufar el adaptador de CA correspondiente (100, 117, 220 6 240V) en una salida de CA y el cordón de éste en el calculador, dejando el interruptor de encendido en la posicion "OFF". Toma aproximadamente 8 horas cargar totalmente un cartucho de baterías recarbles para otro perfodo de funcionamiento.

#### • Notas sobre las baterias recargables

- \* Usar el adaptador de CA para la operacion inicial de las baterías recargables o cuando baterías no han sido usadas por 263 meses.
- No seguir cargando las baterias Que va estan car· gadas completamente puesto que la capacidad de estas para almacenar electricidad puede decrecer.
- $*$  It is necessary to replace the power pack when its life decreases to half the original.
- \* It is dangerous to throw the power pack into a
- fire or to attempt to disassemble it.<br>\* Never allow the battery terminals to short; excessive current will flow, causing heat.
- \* Avoid loading wet batteries. Thoroughly wipe them and allow a few minutes to dry before loading.
- \* Avoid heavy impacts to the battery's  $\bigoplus$  terminal and dropping the power pack; it may become inoperative.
- '\* ShoUld the power pack projection be broken, replace with a new power pack\_ Use of a substitute or repaired power pack may cause machine troubles.

#### cJ AC operation

Use only an adaptor with the same voltage rating (100, 117,220 or 240V) as your power supply to prevent component damage. Plug the AC adaptor into the AC outlet and the cord into the unit, this automatically cuts off battery power supply\_

- \* Es necesario cambiar el cartucho de baterías cuando la vida de este ha bajado a la mitad del original.
- \* No intentar nunca tirar estas baterías al fuego o desarmarlas, pues puede ser peligroso.
- \* No permitir que los terminales de las baterías se pongan defectuosos, pues esto producirá un flujo excesivo de corriente, causando calor\_
- ... Evitar poner las *baterias* que *esten* humedas. Limpiarlas cuidadosamente antes y permitir que se sequen por algunos minutos antes de ponerlas.
- \* Cuidar de no golpear los terminales  $(+)$  de las baterias 0 dejar caer el cartucho de baterias puesto que éste puede quedar inoperable.
- En caso de que la cubierta de proteccion del cartucho de baterias sa rompiera, cambiar todo el cartucho por uno nuevo. Si se usa un substituto se pueden ocasionar problemas en la máquina.

 $\bigoplus$  The minus  $\left(-\right)$  sign for mantissa (2) The mantissa  $(3)$  The minus  $(-)$  sign for exponent @Theexponent of ten

 $*$  Entry can be made in the form of scientific notation by using the  $[32]$  key after entering mantissa.

\* La entrada puede hacerse en la forma de notación cientffica utilizando la tecla @) luego de intraducir la mantisa.

#### cl Funcionamiento con CA

Usar s610 un adaptador con el mismo voltaje especffico (100, 117, 220 6 240V} que el de su localidad para evitar dañar los componentes. Enchufar el adaptador en una salida de CA y el cordon en la unidad, esto corta automaticamente el abastecimiento de las baterfas.

#### 2-2 Calculation range and scientific notation 2-2 Franja de cálculos y notación

# cientifica

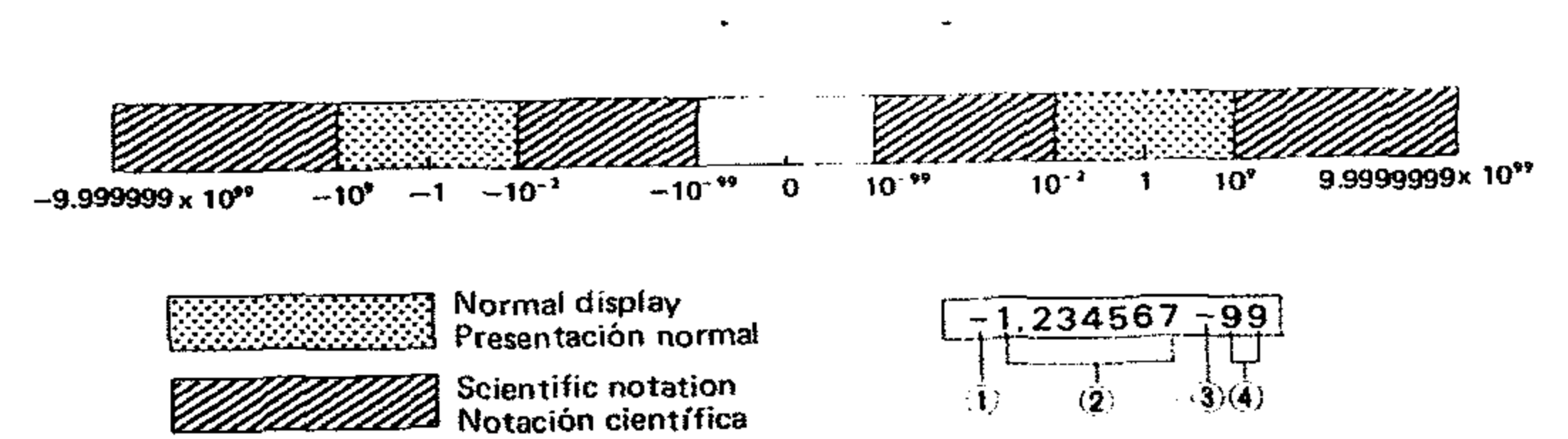

rJ) EI signo menos (-) para la mantisa (2) La mantisa ®EI signa menos (-) para el exponente (4) EI exponente de diez

The whole display is read:  $-1.234567 \times 10^{-99}$  Toda la presentación se lee:  $-1.234567 \times 10^{-99}$ .

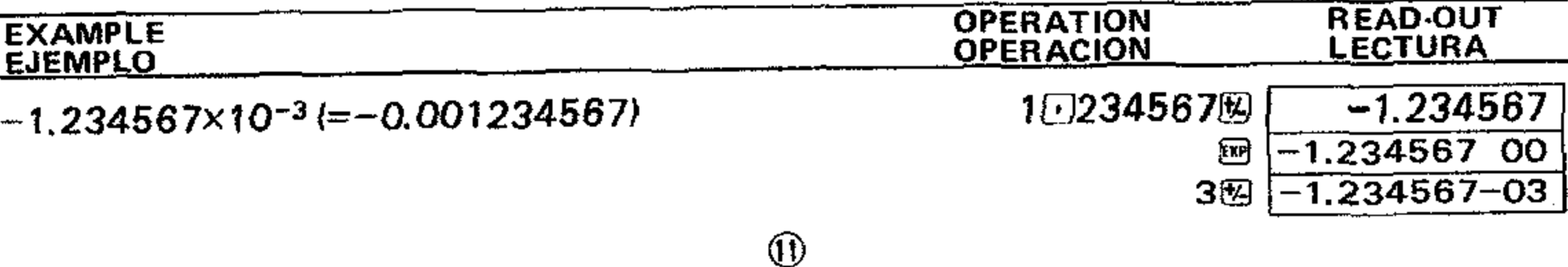

- $\circled{2}$
- The l@ key after entering 9 or 10 digit mantissa (8, 9 or 10 digits for a negative mantissa} displays only the significant 8 digits (7 digits for a negative}. Subsequent calculation. *however.* is performed by using the full entered number.

Overflow or error is indicated by the "E." or "C." sign and stops further calculation.

- a} When an answer. whether intermediate or final, or accumulated total in the memory becomes more than  $1 \times 10^{100}$ . ("E." sign appears.)
- b) When function calculations are performed with a number exceeding the input range. ( $E.$ " sign appears.)
- c) When unreasonable operations are performed in permutations. combinations or statistical calculations. ("E."sign appears.)
- d) When the number of levels of parenthesis and/ or 4 basic functions (incl.  $x^y$  &  $x^y$ ) exceeds 6.  $(T_1, T_2, \ldots, T_n)$  sign appears.)
	- Ex.) When operating  $\Box$   $\Box$   $\Box$  after pressing the *le* key 6 times successively.

#### 2·3 Overflow or error check

#### Overflow or error occurs:

The content of the memory is protected against overflow or error and the total accumulated so far is recalled by the  $M$  key after the overflow check is released by the **IB** key.

- Calculations with parenthesis (max. 6 Iwels) and mixed calculations can be performed in the same sequence as formula.
- \* The  $\mathbb{F}$  key serves for open-parenthesis.

To release these overflow checks:

- a), b), c)  $\therefore$  Press the  $\Box$  key.
- d)  $\ldots$   $\ldots$  Press the  $\blacksquare$  key. Or press the  $\blacksquare$  key, and the content just before the overflow occurs is displayed and the sub-

 $*$  La tecla  $\Theta$  luego de introducir una mantisa de 96 10 dfgitos (8, 96 10 drgitos para una mantisa negativa), presenta sólo los 8 dígitos significativos (7 digiros para cifra negativa). Los calculos subsecuentes, sin embargo, son realizados utilizando todo el número introducido.

•

sequent calculation is possible.

Memory protection:

# 3/NORMAL CALCULATIONS

- a), b), c)  $\ldots$  Presionar la tecla  $\Box$ .
- d)  $\ldots$   $\ldots$  Presionar la tecla  $\blacksquare$ . O presionar la tecla  $\mathbf{B}$  , y el contenido anterior a que ocurriera rebosamiento apare·

cerá, haciendo posible la continuacion de los calculos.

#### Protección de la memoria:

EI contenido de la memoria esta protegido contra rebosamiento <sup>0</sup> error y el total acumulada hasta et momento es recuperado por la tecla implespués de que se ha liberado el control de rebosamiento al presionar la tecla  $\mathbf{m}$ .

The key serves for c1ose·parenthesis and at the same time executes the problem within the parenthesis.

### 3-1 Four basic calculations

*Iincl. parenthesis* calculations)

• Be careful not to set the function mode selector at the "SO" position when performing parenthesis calculations.

- \* Cálculos en paréntesis (máximo de 6 niveles) y caJculos mixtos pueden ser realizados en la misma secuencia que la fórmula.
- \* En los ejemplos de operaciones. se usa un punto para indicar las fracciones decimales y una coma para la separación cada tres números.
- \* La tecla  $\mathbb{F}$  sirve para abrir el paréntesis. La tecla  $\mathbb{R}$  sirve para cerrar el paréntesis y al mismo tiempa ejecuta el problema dentro del paréntesis.
- 3·1 Cuatro funciones basicas

## (incluyendo cálculos en paréntesis)

#### 2·3 Control de rebosamiento 0 error

EI rebosamiento o error es indicado con un signo  $"E."$  o  $"E."$  y detiene cálculos posteriores.

#### Oeurre rebosamiento:

- a) Cuando una respuesta intermedia o final o un total acumulado en la memoria excede de  $1 \times 10^{100}$  (aparece el signo "E.").
- b) Cuando se realizan cálculos con números que exceden la franja de entrada. laparece el signa  $E. \gamma$ .
- c) Cuando se realizan cálculos ilógicos durante las permutaciones, las combinaciones o los *cálculos estadisticos.* (aparece el *signo "E."*).
- d) Cuando el número de niveles de paréntesis v/o 4 funciones básicas (incluyendo *X<sup>y</sup>* V *X*<sup>*y*</sup>), excede de 6. (aparece el signo  $T$ .  $T$ ).
- Ei,) AI operar  $\boxed{2}$   $\boxed{3}$   $\boxed{3}$  luego de haber presionado la tecla  $[0]$  6 veces sucesivas.

Para Iiberar el control de rebosamiento:

•

# 3/CALCULOS NORMALES

.. Cuidar de no ajustar el selector de funciones a la posición "SD" al realizar cálculos en parénte-SIS.

 $\circled{3}$ 

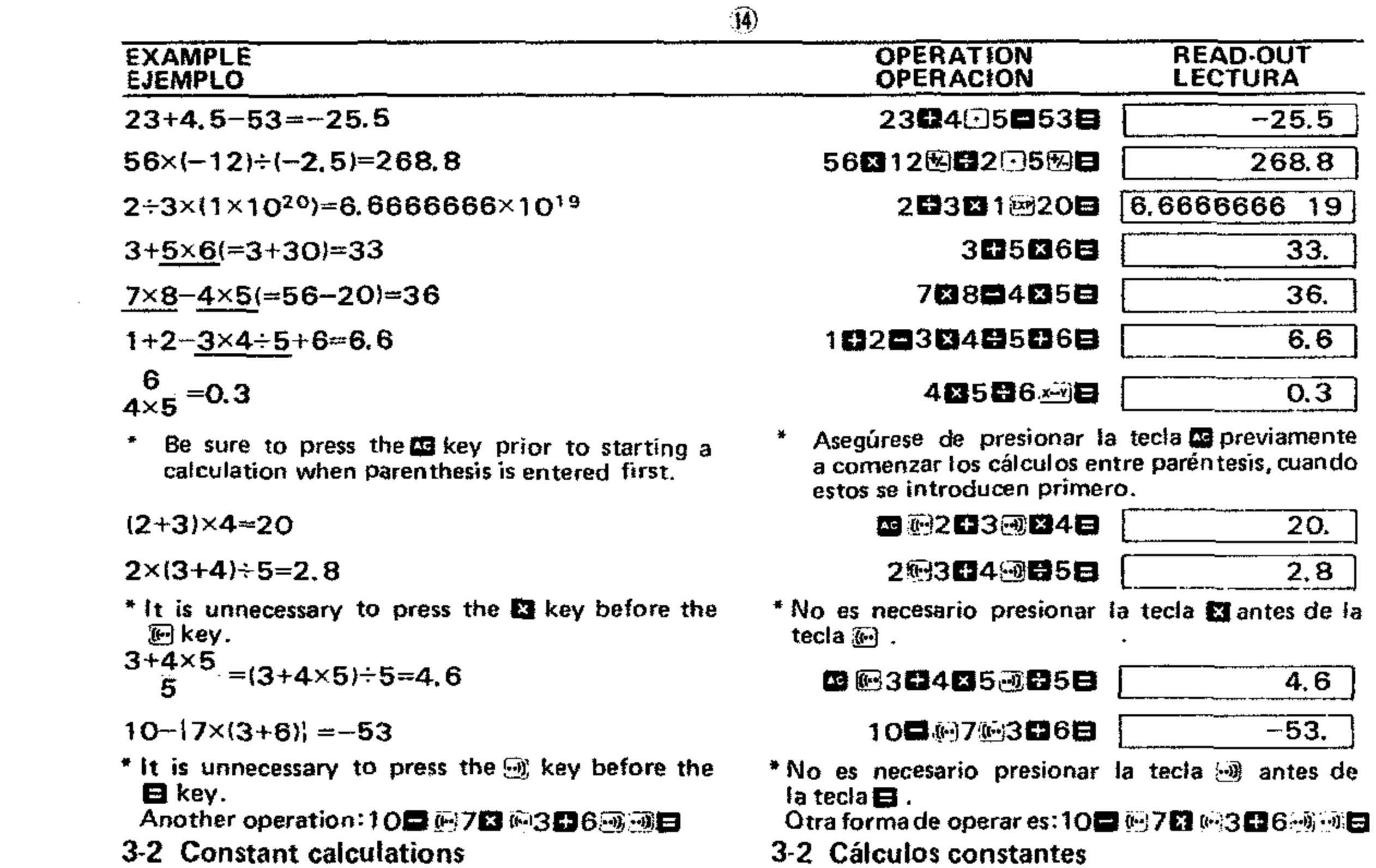

 $\bullet$  .

 $\bullet$ 

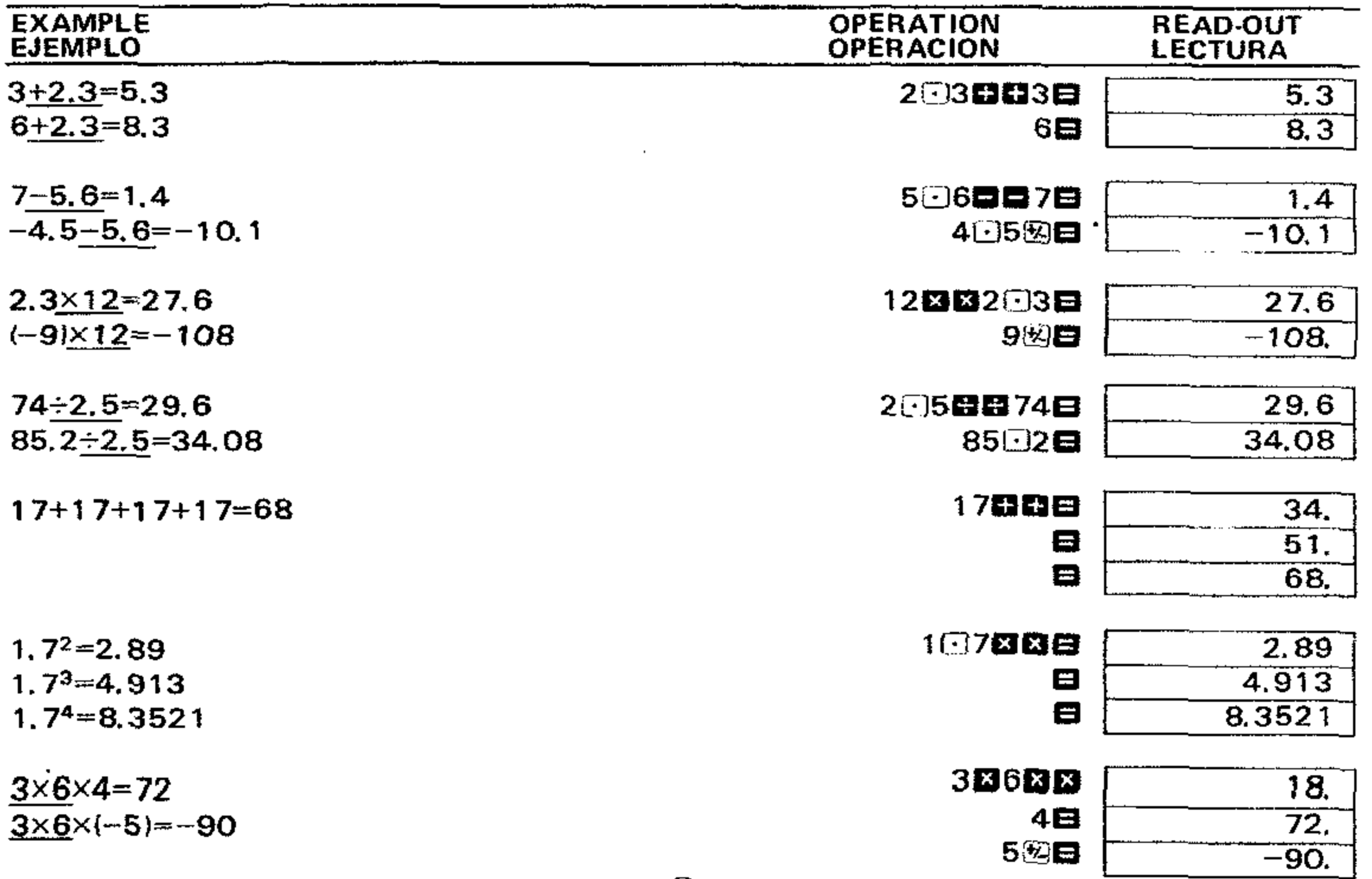

 $\circled{1}$ 

 $\label{eq:1} \frac{\partial \mathbf{u}}{\partial \mathbf{u}} = \frac{\partial \mathbf{u}}{\partial \mathbf{u}} + \frac{\partial \mathbf{u}}{\partial \mathbf{u}} + \frac{\partial \mathbf{u}}{\partial \mathbf{u}} + \frac{\partial \mathbf{u}}{\partial \mathbf{u}} + \frac{\partial \mathbf{u}}{\partial \mathbf{u}} + \frac{\partial \mathbf{u}}{\partial \mathbf{u}} + \frac{\partial \mathbf{u}}{\partial \mathbf{u}} + \frac{\partial \mathbf{u}}{\partial \mathbf{u}} + \frac{\partial \mathbf{u}}{\partial \mathbf{u}} + \frac{\partial \mathbf{u}}{\partial \mathbf{u}} + \frac{\partial$ 

 $\mathcal{L}^{\mathcal{L}}(\mathcal{L}^{\mathcal{L}})$  and  $\mathcal{L}^{\mathcal{L}}(\mathcal{L}^{\mathcal{L}})$  . In the  $\mathcal{L}^{\mathcal{L}}(\mathcal{L}^{\mathcal{L}})$ 

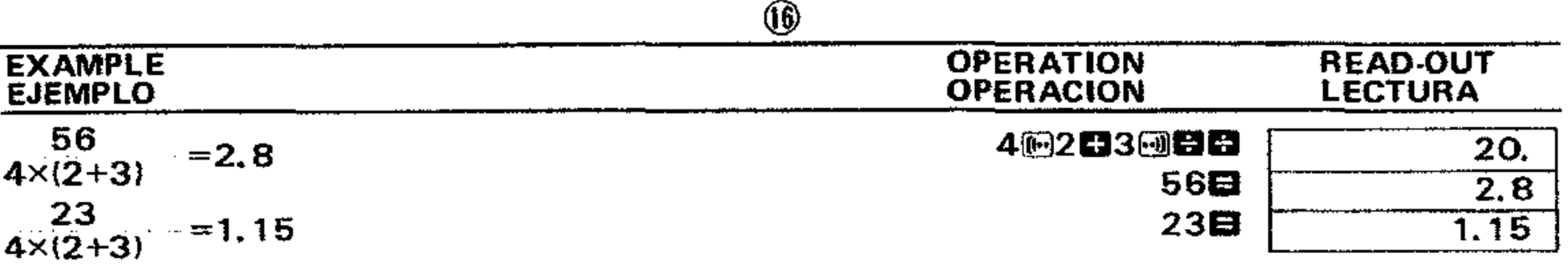

#### 3-3 Memory calculations

- \* Be careful not to set the function mode selector at the "SD" position when performing memory calculations.
- \* When a new number is entered into the memory by the  $\overline{w}$  key, the previous number stored is automatically cleared and the new number is put in the memory.

#### 3-3 Cálculos de memoria

- \* Cuidar de no ajustar el selector de funciones a la posición "SD" cuando se realicen cálculos de memoria.
- \* Cuando se introduce un número a la memoria al presionar la tecla (...), el número, almacenado anteriormente es borrado automáticamente y el nuevo número queda en la memoria.

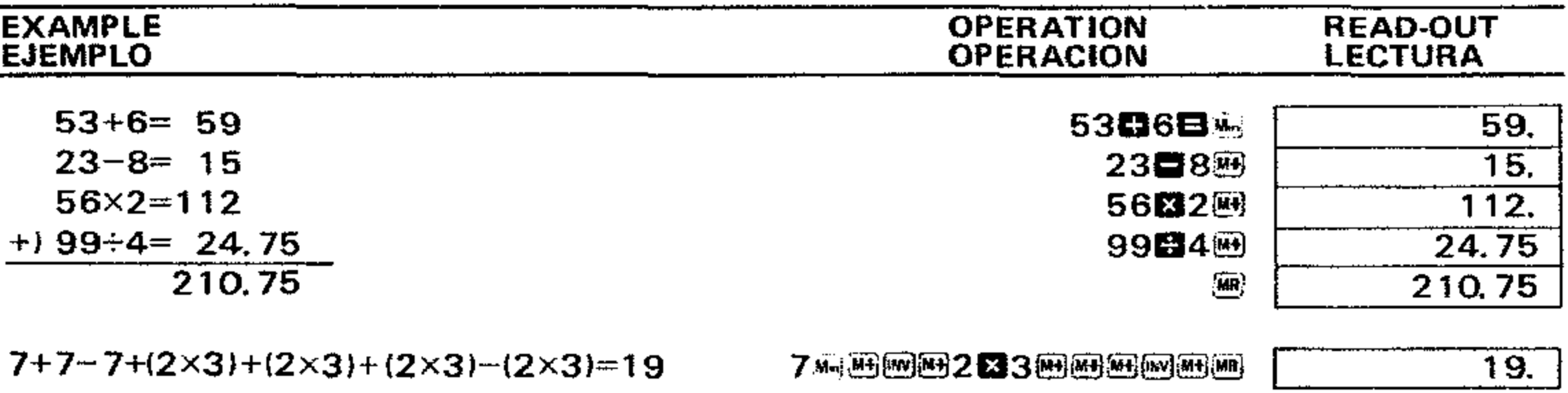

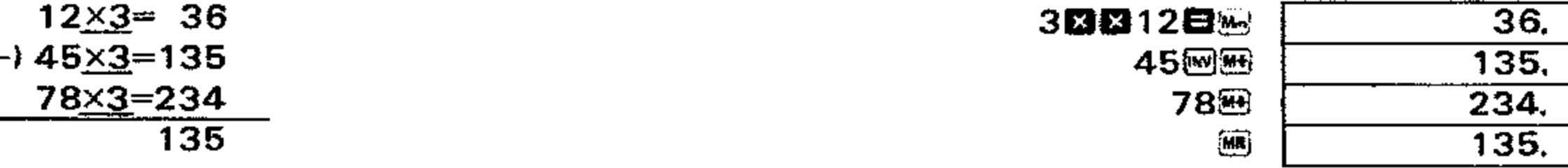

 $\bullet$ 

- \* To clear the contents press 回图 or 国国in sequence.
- \* When the xxx key is pressed after the EM key, the displayed number is exchanged with the content
- \* Para borra los contenidos, presionar @ (iii) ó co **編** en esa secuencia.
- \* Cuando se presiona la tecla in luego de la tecla 图, el número en pantalla es intercambiado con

of the memory.

This is convenient for confirming the content of the memory in the process of a memory calculation.

el contenido de la memoria. Esto es conveniente para confirmar el contenido de la memoria durante el proceso de cálculos de memoria.

#### 3-4 Percentage calculations

3-4 Cálculos de porcentajes

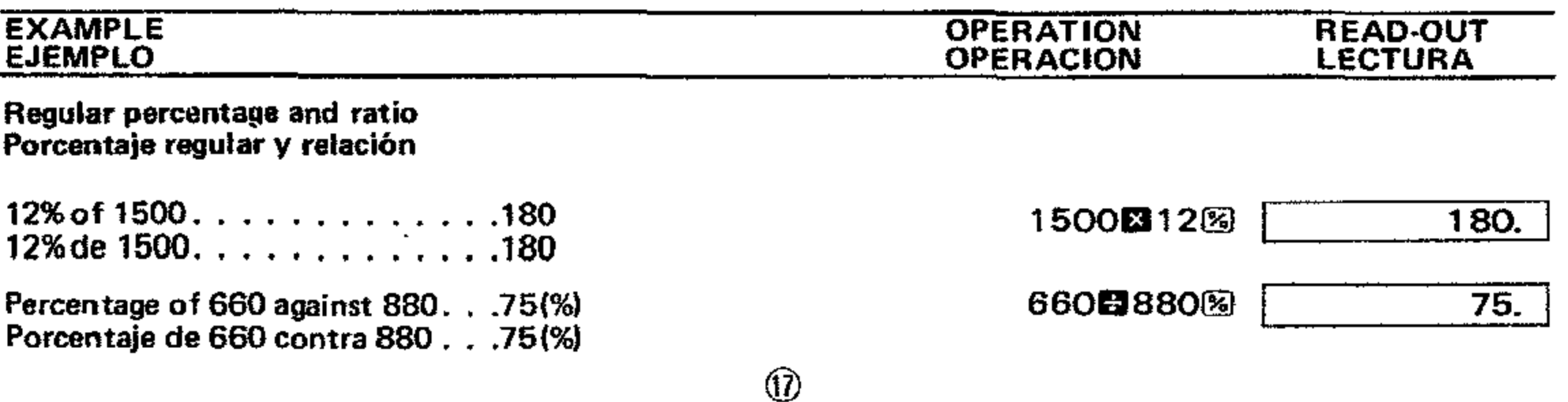

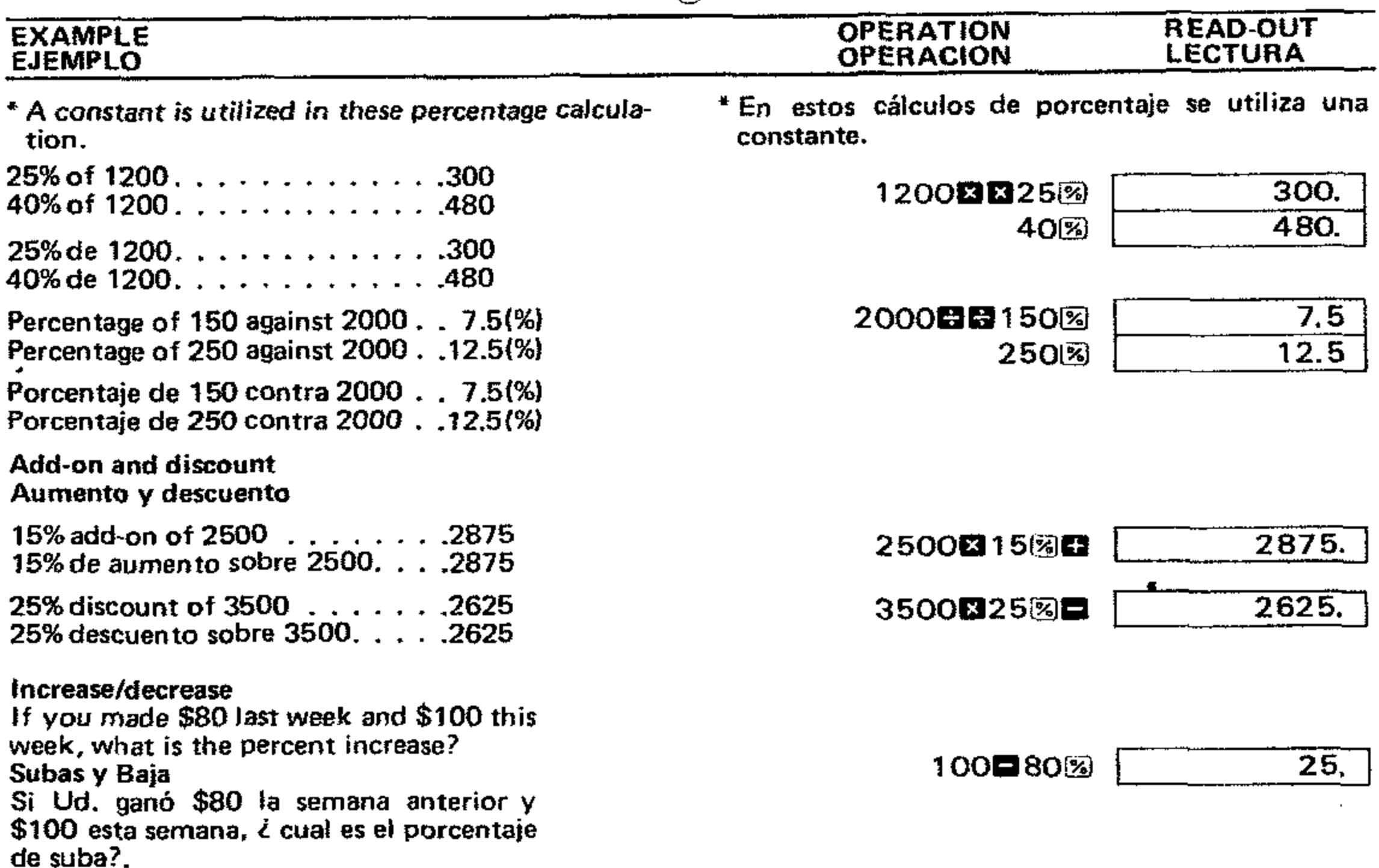

#### 3-5 Fraction calculations

 $\bullet$ 

- \* Be careful not to set the function mode selector at the "SD" position when performing fraction calculations.
- \* The display capacity as a fraction, whether entry or result, is limited to a max. 3 digits for each integer, numerator or denominator part and at the same time to a max. 8 digits in the sum of each part. When an answer exceeds the above capacity, it is automatically converted to the decimal scale.

#### 3-5 Cálculos de fracciones

- \* Cuidar de no ajustar el selector de funciones a la posición "SD" cuando se realicen cálculos de fracciones.
- \* La capacidad de presentación para fracciones, ya sea entrada o resultado, está limitada a un máximo de 3 dígitos para cada íntegro, numerador o denominador, y al mismo tiempo un máximo de 8 dígitos para la suma de cada parte, Cuando una respuesta excede la capacidad anterior, es convertida automáticamente a la escala decimal. \* Una fracción puede ser transferida a la memoria.
- \* A fraction can be transferred to the memory.
- \* When a fraction is extracted, the answer is displayed as a decimal.
- \* A press of the @ key after the El key converts the fraction answer to the decimal scale. However, the decimal answer cannot be re-converted to the fractional scale.
- \*Cuando se extrae una fracción, la respuesta aparece como decimal.
- \* Al presionar la tecla @ luego de la tecla **B**, se convierte una respuesta como fracción a la escala decimal. La respuesta decimal, sin embargo, no puede ser reconvirtida a la escala fraccional.

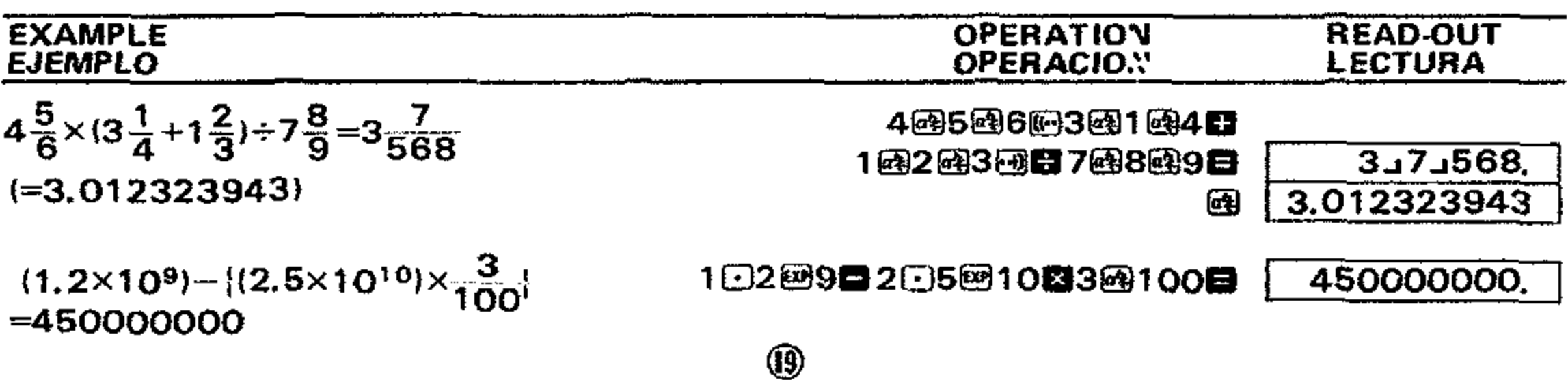

<sup>+</sup> During a fraction calculation, a figure is reduced to the lowest terms by pressing a function command key  $\left(\Box\right)$ ,  $\Box$  or  $\Box$ ) or the  $\Box$  key if the figure is reducible.

- \* Durante los calculos de fraceiones. una cifra es reducida a sus términos más bajos presionando la tecla de camando de funcion **(a,**a, <sup>13</sup> <sup>6</sup> <sup>D</sup> ).
- o la tecla  $\Xi$  si la cifra es reducible.

\* La respuesta de un cálculo realizado entre una fraccion y un decimal apareee como decimal.

$$
3\frac{456}{78} = 8\frac{11}{13}
$$
 (Reduction) (Reduccion)

- $\frac{12}{45} \frac{32}{56} = -\frac{32}{105}$
- <sup>+</sup> The answer in a calculation performed between a fraction and a decimal is displayed as a decimal.
- $\frac{41}{52}$ ×78.9=62.20961537 410952E1
- The answer in percentage calculations is also displayed as a decimal.

Scientific function keys can be utilized as subroutines of four basic calculations (including parenthesis calculations).<br>\* This calculator computes as  $\pi = 3.141592654$ 

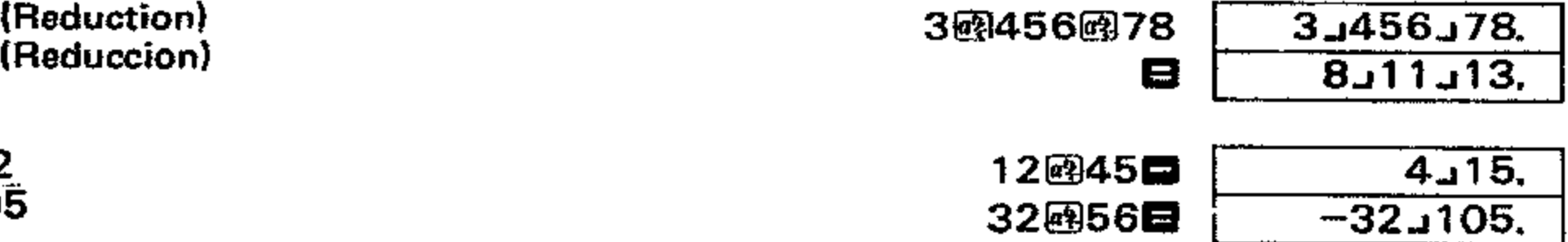

- and  $e = 2.7182818$ .<br> **\*** In some scientific functions, the display disap-
- pears momentarily while complicated formulas are being processed. So do not enter numerals

or press the function key until the previous answer is displayed.

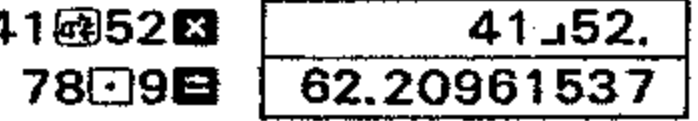

The  $\bigoplus$  key converts the sexagesimal figure (degree, minute and second) to decimal notation. Operation of  $\mathbb{S}$   $\mathbb{R}$  converts the decimal notation to the sexagesimal notation.

#### 4-1 Conversiones Sexagesimal  $\leftrightarrow$  Decimal

\* La respuesta de los cálculos de porcentaje tambien sparece como decimal.

Las teclas de funciones cientificas tambien pueden ser utilizadas como subrutinas de los cuatro cálculos básicos (incluyendo cálculos en paréntesis).

- \* Este calculador computa como  $\pi = 3.141592654$ y *e* = 2.7182818.
- En algunas de las funciones cientificas. la presentación desaparece momentáneamente mientras se están procesando fórmulas complicadas, de

.

# 4/FUNCTION CALCULATIONS

La tecla  $\boxminus$  convierte una cifra sexagesimal (grado. minuto y segundo) a la notacion decimal. AI operar  $\mathbb{F} \mathbb{F}$   $\mathbb{E}$  , se convierte una notación decimal a sexagesimal.

•

 $\circledcirc$ 

# 4/CALCULOS DE FUNCIONES

manera que no introduzca numerales 0 presione las teclas de funciones hasta que aparezca la respuesta anterior.

#### 4-1 Sexagesimal  $\leftrightarrow$  Decimal conversion

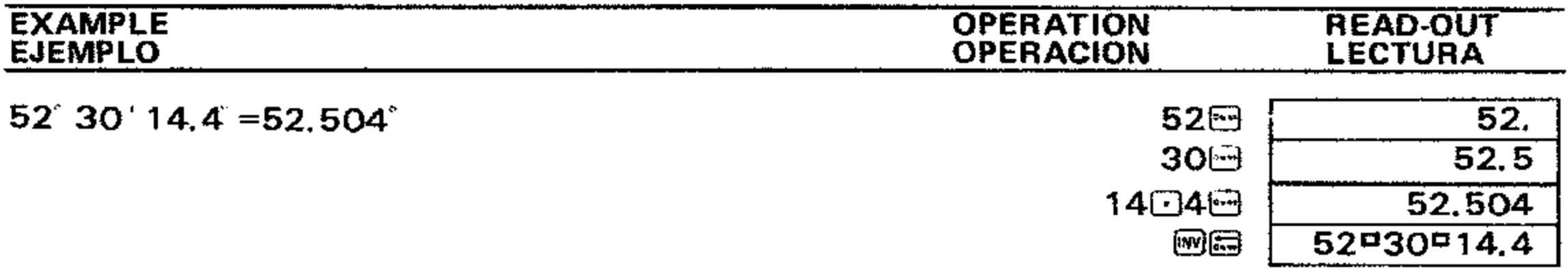

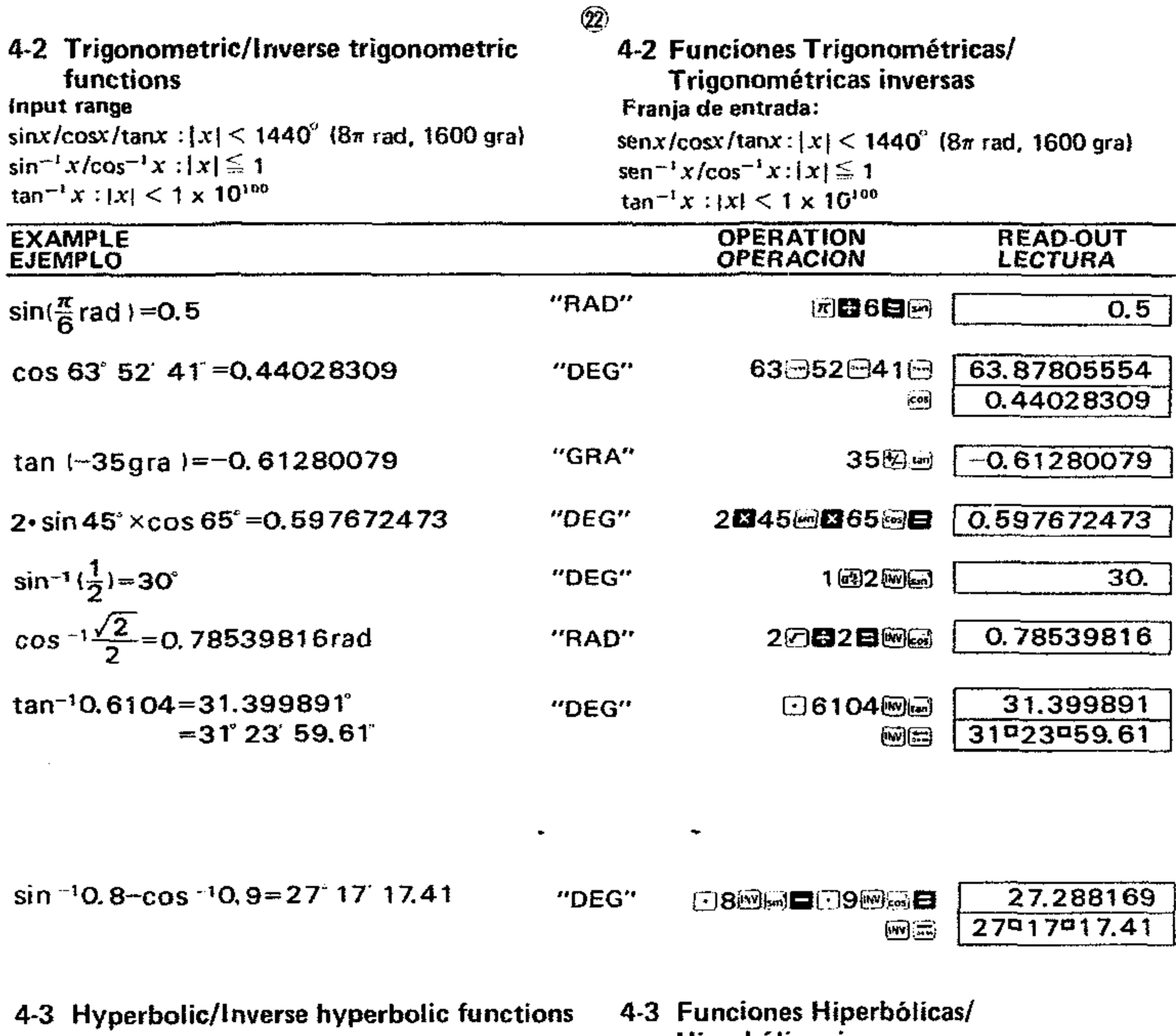

thput range:<br>sinhx/coshx -227  $\le x \le 230$  $tanhx: -115 \le x \le 230$ 

Hiperbólicas inversas Franja de entrada:

senh x/coshx  $-227 \le x \le 230$ tanhx:  $-115 \le x \le 230$ 

 $\sim$ 

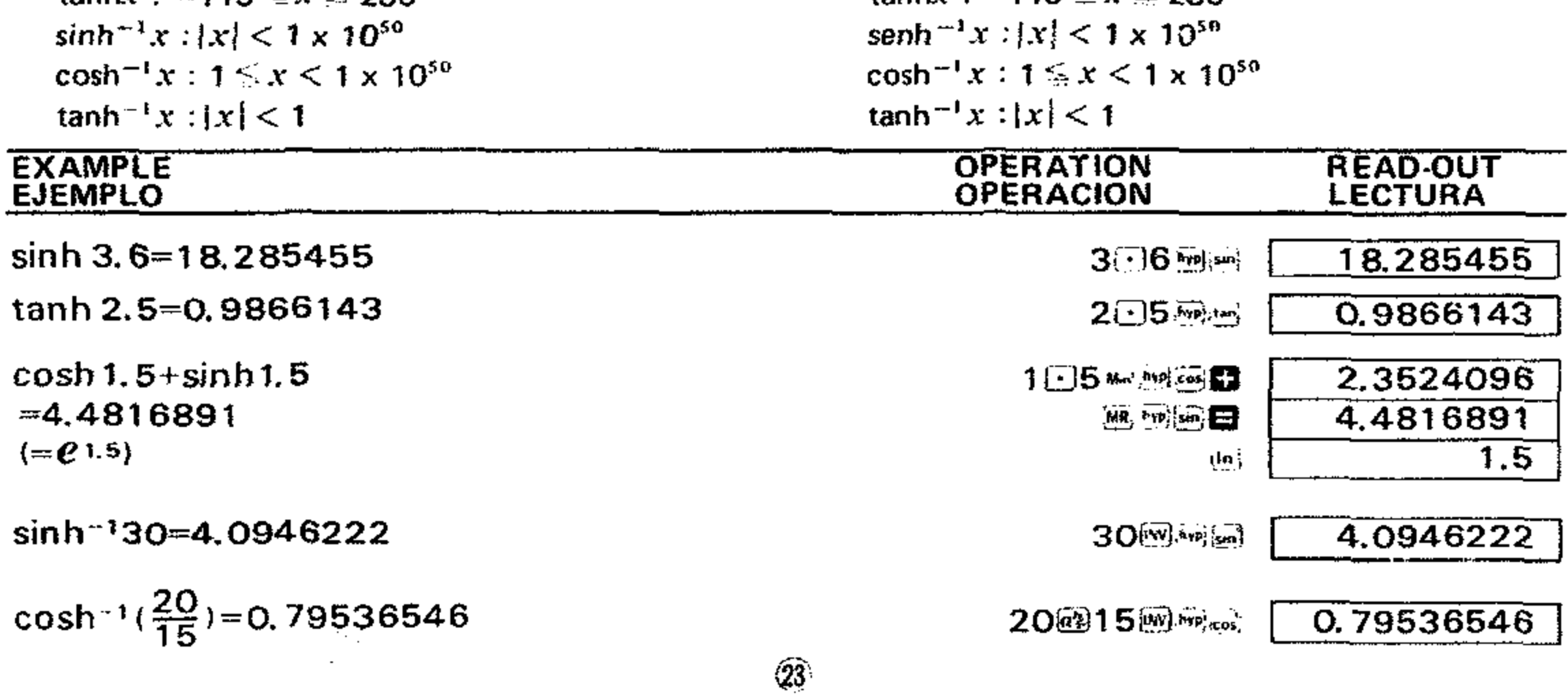

 $\sim$ 

![](_page_13_Picture_90.jpeg)

4-4 Common & Natural logarithms/Exponentiations (Antilogarithms, Exponentials, **Powers and Roots)** 

Input range:

 $\mathcal{L}(\mathcal{L}^{\mathcal{L}})$  and  $\mathcal{L}(\mathcal{L}^{\mathcal{L}})$  and  $\mathcal{L}(\mathcal{L}^{\mathcal{L}})$ 

![](_page_13_Picture_91.jpeg)

 $log 1.23$  =  $log_{10} 1.23$  = 0.089905111

4-4 Logaritmos Comunes y Naturales/ Eponenciaciones (Antilogarítmos, Exponenciales, Potencias y Raíces).

Franja de entrada:

 $\log x/\ln x$ : 0 < x < 1 x 10<sup>100</sup>  $10^x$ :  $|x| < 100$  $e^x$ :  $-227 \le x \le 230$  $x^{\gamma}: 0 \leq x \leq 1 \times 10^{100}, |y| \leq 1 \times 10^{100}$  $x^{3}(\sqrt[3]{x})$ : 0 < x < 1 x 10<sup>100</sup>, |y| < 1 x 10<sup>100</sup>,  $y \approx 0$ OPERATION<br>OPERACION READ-OUT<br>LECTURA

1日23回

![](_page_13_Picture_92.jpeg)

![](_page_13_Picture_93.jpeg)

![](_page_13_Picture_94.jpeg)

 $\sim$ 

![](_page_14_Picture_127.jpeg)

4-6 Polar to rectangular co-ordinates conversion

Input range:

$$
|\mathbf{r}| < 1 \times 10^{100}
$$

 $|0| < 1440^{\circ}$  (8 $\pi$  rad, 1600 gra)

#### 4-6 Conversión de coordenadas Polares a Rectangulares

Franja de entrada:

 $\bullet$ 

 $|r| < 1 \times 10^{100}$ 

 $|0| < 1440$  (8 $\pi$  rad, 1600 gra)

Formula:  $x = r \cdot cos\theta$ Fórmula:  $y = r \cdot sin\theta$ 

 $\bullet$ 

#### $Ex.$

Find the value of  $x$  and  $y$  when the point P is shown as  $\theta = 60^\circ$  and length  $r = 2$  in the polar co-ordinates.

![](_page_14_Figure_12.jpeg)

#### $Ej.$

Encontrar el valor de x e y cuando el punto P aparece como  $\theta$  = 60° y fargo  $r = 2$  en las coordenadas polares.

![](_page_14_Picture_128.jpeg)

![](_page_14_Figure_16.jpeg)

4-7 Rectangular to polar co-ordinates conversion

Input range:

 $\vert x \vert \leq 1 \times 10^{56}$  $|y| \le 1 \times 10^{60}$ 

4-7 Conversión de coordenadas **Rectangulares a Polares** 

#### Franja de entrada:

 $|x| < 1 \times 10^{50}$ <br> $|y| < 1 \times 10^{50}$ 

Formula: 
$$
r = \sqrt{x^2 + y^2}
$$
  
Formula:  $\theta = \tan^{-1} \frac{y}{x} \quad (-180 < \theta \le 180^\circ)$   
 $\frac{y}{20}$ 

 $28^\circ$  $E_{j}$ .)  $Ex.$ Encontrar el largo r y el ángulo 0 en Find the length  $r$  and angle  $\theta$  in radian radianes cuando el punto P aparece when the point P is shown as  $x = 1$  and como  $x = 1$  e  $y = \sqrt{3}$  en las  $y = \sqrt{3}$  in the rectangular co-ordinates. coordenadas rectangulares.  $Ex.$ OPERATION  $P(1,\sqrt{3})$ **READ-OUT OPERACION** LECTURA "RAD" 1回:030日  $2.$  $(r)$ 1.0471976  $\{\theta$  in radian)  $\left\langle \mathbf{x} \leftarrow \mathbf{Y} \right\rangle$ χ.  $(\theta$  en radianes)

 $nPr = \frac{n!}{(n-r)!}$ 

#### 4-8 Permutations

Input range:

 $n \ge r$  (*n*, *r*: natural numbers)

 $Ex.$ 

How many numbers of 4 figures can be obtained when permuting 4 different numbers among 7 (1 to  $7$   $?$ 

#### Ej.)

4-8 Permutaciones

Franja de entrada:

¿Cuantos números de cuatro dígitos pueden ser obtenidos cuando se permutan cuatro números diferentes de entre siete (1 a 7)?

 $n \geq r$  (n, r: números naturales)

![](_page_15_Figure_8.jpeg)

#### 4-9 Combinations

Input range:

 $n \ge r$  (*n*, r: natural numbers)

4-9 Combinaciones Franja de entrada:  $n \ge r$  (n, r: números naturales)

Formula: 
$$
nCr = \frac{n!}{r!(n-r)!}
$$

Formula: Fórmula:

 $Ex.$ 

How many groups of 4 members can be obtained

#### $E_j$ .)

¿Cuantos grupos de cuatro miembros pueden ser

when there are ten in class,

obtenidos cuando hay diez de una clase?

![](_page_15_Figure_20.jpeg)

# 5/STANDARD DEVIATION

- \* It is necessary to set the function mode selector at the "SD" position.
- \* Be sure to press so to sequence prior to starting a calculation.

# 5/DESVIACIONES ESTANDARD

- \* Es necesario ajustar el selector de funciones a la posición "SD".
- \* Asegurarse de presionar in the en esa secuencia, antes de comenzar los cálculos.

 $\mathbf{\widehat{29}}$ 

![](_page_16_Picture_111.jpeg)

 $\bullet$ 

Note:

 $Ex.$ 

The sample standard deviation on it is defined as

$$
\sqrt{\frac{\sum x^2 - \frac{(\sum x)^2}{n}}{n-1}}
$$

the population standard deviation  $\sigma n$  is defined as

$$
\sqrt{\frac{\sum x^2 - \frac{(\sum x)^2}{n}}{n}}
$$

and the arithmetical mean  $\bar{x}$  is defined as

$$
\frac{\sum x}{n}
$$

- \* Pressing @ , @ , 2, 10, 10 , 12 or zy4 key need not be done sequentially.
- \* With data of the same value, the E key enters the number of data and the El key enters the value.
- \* To delete wrong entries press the IH key after the w key.

Nota:

La muestra de desviación estándard an-1 se define como

$$
\sqrt{\frac{\sum x^2 - \frac{(\sum x)^2}{n}}{n-1}}
$$

la desviación estándard de población on se define como

$$
\sqrt{\frac{\sum x^2 - \frac{(\sum x)^2}{n}}{n}}
$$

y la media aritmética  $\overline{x}$  se define como

$$
\frac{\sum x}{n}
$$

- \* No es necesario presionar las teclas  $\{m\}$ ,  $\{m\}$ ,  $(\bar{x})$ ,  $[\bar{u}]$ ,  $[\bar{x}]\acute{o}$   $\leq t$  en esa secuencia.
- \* Con datos del mismo valor, la tecla  $\overline{m}$  introduce<br>los números de los datos y la tecla  $\overline{m}$  introduce los valores.
- \* Para borra una entrada equivocada, presionar la teclaMe fuego de la tecla

![](_page_16_Picture_112.jpeg)

### .4) **(Mistake) (Error)** ., ,-4.1 **(To correct) (Para conegir)**

 $|32\rangle$ 

(5) **(Mistake) (Error) (6) (To correct) (Para corregir)** 

-

**P<sub>1</sub>: C** Input power (W)<br>**P<sub>2</sub>:** Output power (W) **Output** power **(W)**  **P<sub>1</sub>:** Potencia de entrada (W)<br>**P<sub>2</sub>:** Potencia de salida (W)  $P$ otencia de salida (W)

![](_page_17_Picture_535.jpeg)

# *6/***APPLICATIONS**

### 6-1 Decibel (dB) conversion

**Ex.)**

**How many dB of amplifier gain is in an amp with 5mW of input power and 43W of output power?**

# 6/**APlICACIONES**

#### 6-1 Conversión de Decibeles (dB)  $E_{i}$ .)

**,Cuaotos dB de aumento de amplificacion hay en un ampli ficador con una** patencia **de entrada de 5mW y una palencia de salida de** *43N?*

Formula: 
$$
dB = 10 \cdot \log_{10} \cdot \frac{P_2}{P_1}
$$

![](_page_17_Figure_13.jpeg)

#### 6-2 Parabolic movement

Ex.}

**To obtain the height of a ball 3 seconds after throwing it at a 500 angle and at an initial velocity of 30m/sec. (not calculating air resistance).**

Formula: 
$$
h = \text{Vot } \sin \theta - \frac{1}{2}gt^2
$$

 $(33)$ 

#### 6-2 Movimiento Parabolico

#### Ej.1

**Obtener la altura de una bola 3 segundos despues de haber sido fanzada con un cingula de 50° V a una velocidad inicial de 30m/seg. (sin incluir la resistencia del aire).**

![](_page_18_Figure_12.jpeg)

- **Altura de la bola a T segundos despues de lanzarla (m)**
- Va; **Velocidad inicial (m/segJ**
- **t: Tiempa begJ**
- **Angulo de ianzamiento al nivel del suelo**  $\boldsymbol{\theta}$ :
- **Aceleraci6n gravitacional (9.8m/seg.<sup>1</sup> 1** g:

#### Ei.)

**Formula:**  $T = 2\pi$ 

**lDe cuantos segundos es el cicio de un pendula c6nico con una cuerda de un largq de 30cm y un angulo maximo de oscilaci6n de 90°?**

 $\boldsymbol{h}$ :

- 
- $I:$ Code length (m)
- $\theta$  : **Maximum code swing angle**
- g: **Gravitational acceJeration f9.8m/sec. <sup>2</sup> )**
- (: **Largo de <sup>18</sup> cuerda (m)**
- **Height of ball at T seconds after thrown (m)** *11:*
- **Initial velocity (rnlsecJ** Vo:
- **Time (sec.)**
- **Throwing angle to level surface**  $\frac{v}{\theta}$
- **Gravitational acceleration (9.8m/sec.:!)** g:

![](_page_18_Figure_6.jpeg)

### 6-3 Cycle of a conical pendulum

#### Ex.1

**How many seconds is the cycle of a conical pendulum with a cord length of 30cm and maximum swing angle of 90°?**

**Formula:**

![](_page_18_Figure_16.jpeg)

# 6-3 Ciclo de un péndulo cónico

•

**T: Cicio (seg.)**

a

 $rac{v}{2}$ 

- **0: Angulo** maximo de **oscitacion de la cuerda**
- **g: Aceleraci6n gmvitacional (9.8m/seg. <sup>2</sup> )**

-

![](_page_18_Picture_650.jpeg)

#### 6-4 Pro-rating 6-4 Prorrateo

![](_page_18_Picture_651.jpeg)

![](_page_18_Picture_652.jpeg)

 $\mathbf{\widehat{3}}\widehat{5}$ 

 $\overline{a}$ 

# 7/SPECIFICATIONS

#### **ABILITIES:**

Normal functions - 4 basic functions, constants for  $+/-/x/(\sqrt{x^2/x^2})$ , chain and mixed operations, parenthesis calculations, automatic accumulation into the memory in four functions, direct access to the memory, percentage calculations including add-on/discounts, fraction calculations, statistical calculations obtaining standard deviation, true credit balance and calculations involving decimal places.

Scientific functions  $-\$ -- Sexagesimal  $\leftrightarrow$  decimal conversion, trigonometric/inverse trigonometric functions, hyperbolic/inverse hyperbolic functions, common & natural logarithms, exponentiations (antilogarithms, exponentials, powers & roots), square roots, squares, reciprocals, factorials, polar to rectangular co-ordinates conversion, rectangular to polar co-ordinates conversion, permutations, combinations, sign change, register exchange, Pi entry and scientific notation.

![](_page_19_Picture_47.jpeg)

 $\sim$ 

#### READ-DUT:

Digitron tube panel, suppressing unnecessary O's (zeros).

#### PDWER CONSUMPTION: 0.8W

#### POWER SOURCE:

- AC:  $100$ , 117, 220 or 240V ( $\pm 10V$ ), 50/60Hz, with an applicable AC adaptor.
- DC: Two AA size manganese dry batteries (UM-3) give approximately 6 hours continuous operation. Two AA size alkaline dry batteries (AM-3) give approximately 20 hours continuous operation. A fully charged Ni-Cd power pack (Type NP-2Ml gives approximately 6 hours continuous operation.

24.5 mm H x 84 mm W x 162.5 mmD  $(1'' H x 3-3/8'' W x 6-3/8'' D)$ 

#### USABLE TEMPERATURE:

 $0^{\circ}$ C - 40 $^{\circ}$ C (32 $^{\circ}$ F - 104 $^{\circ}$ F)

#### DIMENSIONS:

Funciones normales - 4 funciones básicas, constantes para  $+/-/x/+\sqrt{x^2/x^2}$ , operaciones mixtas y en cadena, cálculos en paréntesis, acumulación automática en la memoria para las cuatro funciones, acceso directo a la memoria, cálculos de porcentajes incluyendo aumentos y descuentos, cálculos de fracciones, cálcufos estadísticos obteniendo desviaciones estándard, balance de crédito verdadero y cálculos que incluyan lugares decimates.

• • • • • • • • •

Funciones científicas -- Conversión Sexagesimal - Decimal, funciones trigonométricas/trigonométricas inversas, funciones hiperbólicas/hiperbólicas inversas, logarítmos comunes y naturales, exponenciaciones (antilogarítmos, exponenciales, potencias y raíces), raíces cuadradas, cuadrados, recíprocos, factoriales, conversión de coordenadas polares a rectangulares, conversión de coordenadas rectangulares a polares, permutaciones, combinaciones, cambio de signo, intercambio de registros, entrada de Pi y notación científica.

#### WEIGHT:

194 9 (6.S az) including batteries.

# 7/ESPECIFICACIONES

#### HABILIDADES:

Mantisa de 10 *digitos,* <sup>0</sup> *mantis8* de 8 *digitos* mas exponente de 2 dígitos hasta  $10^{\pm 99}$ 

CAPACIDAD:

Entradas/funciones basicas:

Franja de entrada Precision de respuesta

Calculos de fracciones:

Mantisa de un máximo de 3 dígitos para cada integro, numerador o denominador y al mismo tiempo un máximo de 8 dígitos para la suma de cada parte.

#### Funciones cientificas:

![](_page_20_Picture_761.jpeg)

![](_page_21_Picture_89.jpeg)

![](_page_21_Picture_90.jpeg)

Totalmente flotante con bajoflujo.

#### **NUMERO NEGATIVO:**

Indicado un signo menos (-) flotante para la mantisa. El signo menos aparece en la tercera columna para un exponente negativo.

 $\bullet$   $^{\circ}$ 

#### **REBOSAMIENTO O ERROR:**

Indicado por un signo "E." o "C.", trabando el calculador.

#### **PANTALLA:**

Panel tubular Digitron que suprime los ceros innecesarios.

#### **CONSUMO DE ENERGIA:** 0,8 W

#### **FUENTE DE ENERGIA:**

- CA: 100, 117, 220 6 240V (±10V) 50/60Hz, con adaptador de CA correspondiente.
- Dos baterías secas de manganeso tamaño AA (UM-3) entregan alrededor de 6 horas de funciona- $CC:$ miento.

Dos baterías secas alcalinas tamaño AA (AM-3) entregan alrededor de 20 horas de funcionamiento contínuo.

 $\bullet$ 

Un cartucho totalmente cargado de baterías recargables (Tipo-NP-2M) entrega alrededor de 6 horas de funcionamiento contínuo.

#### **TEMPERATURAS DE USO:**

 $0^{\circ}$ C - 40 $^{\circ}$ C

#### **DIMENSIONES:**

24,5 mm Al. × 84 mm An. x 162,5 mm Pr.

#### PESO:

194 g incluyendo las baterías.

![](_page_21_Picture_22.jpeg)

Free Manuals Download Website [http://myh66.com](http://myh66.com/) [http://usermanuals.us](http://usermanuals.us/) [http://www.somanuals.com](http://www.somanuals.com/) [http://www.4manuals.cc](http://www.4manuals.cc/) [http://www.manual-lib.com](http://www.manual-lib.com/) [http://www.404manual.com](http://www.404manual.com/) [http://www.luxmanual.com](http://www.luxmanual.com/) [http://aubethermostatmanual.com](http://aubethermostatmanual.com/) Golf course search by state [http://golfingnear.com](http://www.golfingnear.com/)

Email search by domain

[http://emailbydomain.com](http://emailbydomain.com/) Auto manuals search

[http://auto.somanuals.com](http://auto.somanuals.com/) TV manuals search

[http://tv.somanuals.com](http://tv.somanuals.com/)